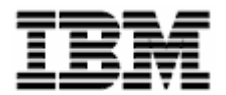

# **IBM 4685-K03 POS Keyboard**

**Installation, Operation, and Maintenance Guide** 

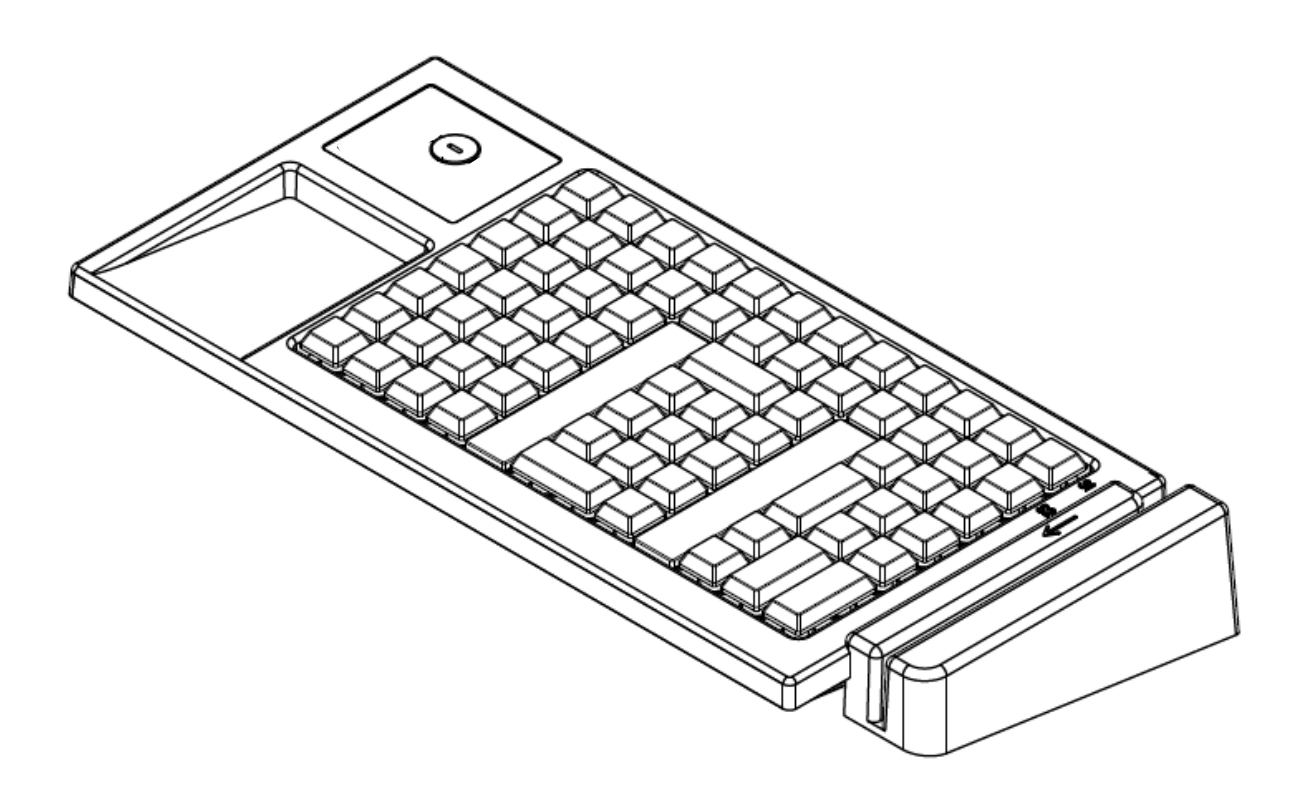

IBM is a trademark of the IBM Corporation in the United States or other countries.

#### **First Edition (May 2006)**

This manual is revised in accordance with product improvements or for other reasons.

© Copyright International Business Machines Corporation 2006. All rights reserved.

#### <span id="page-2-0"></span>**Introduction**

This manual provides an overview, installation instructions, operating guidelines, instructions on how to replace the keys, and general maintenance information for the IBM™ 4685-K03 POS Keyboard.

In this manual, the IBM 4685-K03 POS Keyboard may be referred to as the 4685-K03 or as the keyboard. The IBM 4800 POS terminal may be referred to as the POS terminal or as the terminal.

This manual is organized as follows:

- z Chapter 1, "An overview of the IBM 4685-K03 POS Keyboard" provides an overview of this product and gives the names of the parts.
- Chapter 2, "Installing the keyboard" provides information about installing the keyboard in the IBM 4800 POS terminal.
- Chapter 3, "Operating the keyboard" provides information about operating procedures for the keyboard and the functions of each part.
- Chapter 4, "Replacing the keys" provides information about exchange procedures for the keys and for the unused key covers.
- Chapter 5, "Maintenance of the keyboard" provides information about problem-solving strategies and part replacement procedures. This section is for service personnel who specialize in maintaining the POS terminal.

#### **Who should use this guide**

This manual is to be used by service personnel who install the IBM 4685-K03 POS Keyboard and by customers. Information for service engineers who specialize in the POS terminal is included in Chapter 5, "Maintenance of the keyboard".

 $\mathcal{L}_\mathcal{L} = \{ \mathcal{L}_\mathcal{L} = \{ \mathcal{L}_\mathcal{L} = \{ \mathcal{L}_\mathcal{L} = \{ \mathcal{L}_\mathcal{L} = \{ \mathcal{L}_\mathcal{L} = \{ \mathcal{L}_\mathcal{L} = \{ \mathcal{L}_\mathcal{L} = \{ \mathcal{L}_\mathcal{L} = \{ \mathcal{L}_\mathcal{L} = \{ \mathcal{L}_\mathcal{L} = \{ \mathcal{L}_\mathcal{L} = \{ \mathcal{L}_\mathcal{L} = \{ \mathcal{L}_\mathcal{L} = \{ \mathcal{L}_\mathcal{$ 

**\_\_\_\_\_\_\_\_\_\_\_\_\_\_\_\_\_\_\_\_\_\_\_\_\_\_\_\_\_\_\_\_\_\_\_\_\_\_\_\_\_\_\_\_\_\_\_\_\_\_\_\_\_\_\_\_\_\_\_\_\_\_\_\_\_** 

#### **End of life disposal**

This unit must be recycled or discarded according to applicable local and national regulations. IBM encourages owners of information technology (IT) equipment to responsibly recycle their equipment when it is no longer needed. IBM offers a variety of product return programs and services in various countries to assist equipment owners in recycling their IT products. Information on IBM product recycling offerings can be found on IBM's Internet site at <http://www.ibm.com/ibm/environment/products/prp.shtml>.

#### **Notices**

#### **Electronic Emission Notices**

#### **Japanese Voluntary Control Council for Interference (VCCI) Statement**

<span id="page-3-0"></span>**\_\_\_\_\_\_\_\_\_\_\_\_\_\_\_\_\_\_\_\_\_\_\_\_\_\_\_\_\_\_\_\_\_\_\_\_\_\_\_\_\_\_\_\_\_\_\_\_\_\_\_\_\_\_\_\_\_\_\_\_\_\_\_\_\_** 

\_\_\_\_\_\_\_\_\_\_\_\_\_\_\_\_\_\_\_\_\_\_\_\_\_\_\_\_\_\_\_\_\_\_\_\_\_\_\_\_\_\_\_\_\_\_\_\_\_\_\_\_\_\_\_\_\_\_\_\_\_\_\_\_\_\_\_\_\_\_\_\_\_\_\_\_\_\_\_\_\_\_\_\_\_\_\_\_\_

This product is Class A Information Technology Equipment and conforms to the standards set by the Voluntary Control Council for Interference by Technology Equipment (VCCI). In a domestic environment this product may cause radio interference, in which case the user may be required to take adequate countermeasures.

この装置は、情報処理装置等電波障害自主規制協議会(VCCI)の基準に基づくクラスA情報技術装 置です。この装置を家庭環境で使用すると電波妨害を引き起こすことがあります。この場合には使用者 が適切な対策を講ずるよう要求されることがあります。

#### **Korean Communications Statement**

Please note that this device has been approved for business purposes with regard to electromagnetic interference. If you find this is not suitable for your use, you may exchange it for a non-business purpose device.

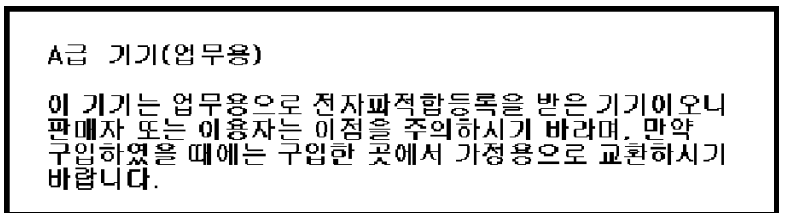

 $\mathcal{L}_\mathcal{L} = \{ \mathcal{L}_\mathcal{L} = \{ \mathcal{L}_\mathcal{L} = \{ \mathcal{L}_\mathcal{L} = \{ \mathcal{L}_\mathcal{L} = \{ \mathcal{L}_\mathcal{L} = \{ \mathcal{L}_\mathcal{L} = \{ \mathcal{L}_\mathcal{L} = \{ \mathcal{L}_\mathcal{L} = \{ \mathcal{L}_\mathcal{L} = \{ \mathcal{L}_\mathcal{L} = \{ \mathcal{L}_\mathcal{L} = \{ \mathcal{L}_\mathcal{L} = \{ \mathcal{L}_\mathcal{L} = \{ \mathcal{L}_\mathcal{$ 

#### **Electrostatic Discharge (ESD)**

**Attention:** ESD damage can occur when there is a difference in charge between the part, the product, and the service person. No damage will occur if the service person and the part being installed are at the same charge level.

#### **ESD Damage Prevention**

Anytime a service action involves physical contact with logic cards, modules, back-panel pins, or other ESD-sensitive (ESDS) parts, the service person must be connected to an ESD common ground point on the product through an ESD wrist strap and cord. The ESD ground clip can be attached to any frame ground, ground braid, green wire ground, or the round ground prong on the AC power plug. Coax or connector external shells can also be used.

#### **Handling Removed Cards**

Logic cards removed from a product should be placed in ESD protective containers. No other object should be allowed inside the ESD container with the logic card. Attach tags or reports that must accompany the card to the outside of the container.

#### **Related Publications**

For related information, please see the following websites:

<span id="page-4-0"></span>**\_\_\_\_\_\_\_\_\_\_\_\_\_\_\_\_\_\_\_\_\_\_\_\_\_\_\_\_\_\_\_\_\_\_\_\_\_\_\_\_\_\_\_\_\_\_\_\_\_\_\_\_\_\_\_\_\_\_\_\_\_\_\_\_\_** 

- z *<http://www.ibm.com/jp/store/>*
- z *<http://www.pc.ibm.com/store/>*

### <span id="page-6-0"></span>**Safety Information for Users**

Danger: Before you begin to install this product, read the safety information in IBM Safety Information - Read This First, GA27-4004. This booklet describes safe procedures for cabling and plugging in electrical equipment.

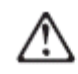

#### 危険:

この装置を設置または保守する前に、次の安全上の注意をお読みください。 IBM Safety Information - Read This First, GA27-4004 このブックレットは、電 気機器の安全な配線方法や接続手順について説明しています。

위험: 이 제품을 설치하기 전에 반드시<br>"주의: 안전 정보-시작하기 전에"<br>(GA27-4004) 에 있는 안전 정보를 읽으십시오

#### <span id="page-7-0"></span>**Safety Information for service personnel**

Before you begin to install or service this product, please read the following safety information.

**Note:** In these notices, the term, qualified service personnel, refers to a person with the skills to perform a PC upgrade.

#### **Safety Information for Japan**

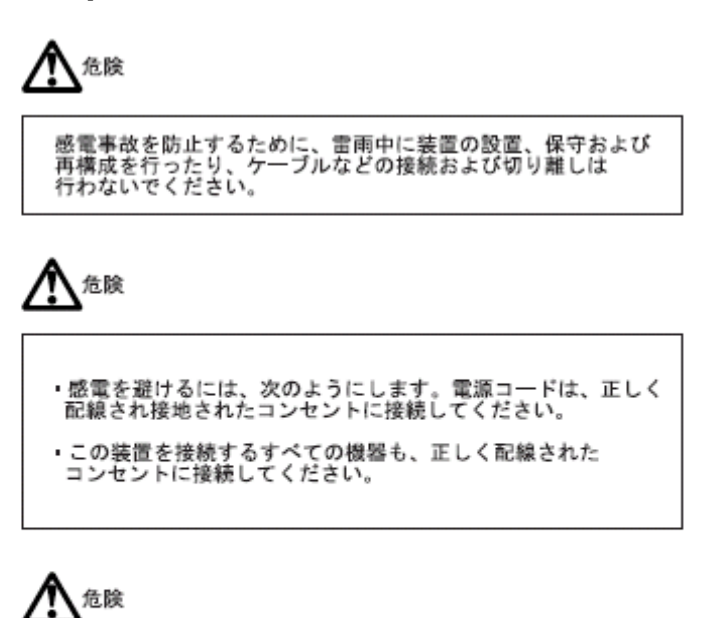

\_\_\_\_\_\_\_\_\_\_\_\_\_\_\_\_\_\_\_\_\_\_\_\_\_\_\_\_\_\_\_\_\_\_\_\_\_\_\_\_\_\_\_\_\_\_\_\_\_\_\_\_\_\_\_\_\_\_\_\_\_\_\_\_\_\_\_\_\_\_\_\_\_\_\_\_\_\_\_\_\_\_\_\_\_\_\_\_\_

電位の異なる2つの物体の表面に同時に触れると感電すること<br>がありますので、信号ケーブルの接続や切り離しはできるだけ<br>片方の手で行ってください。

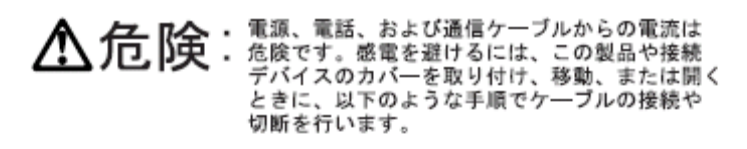

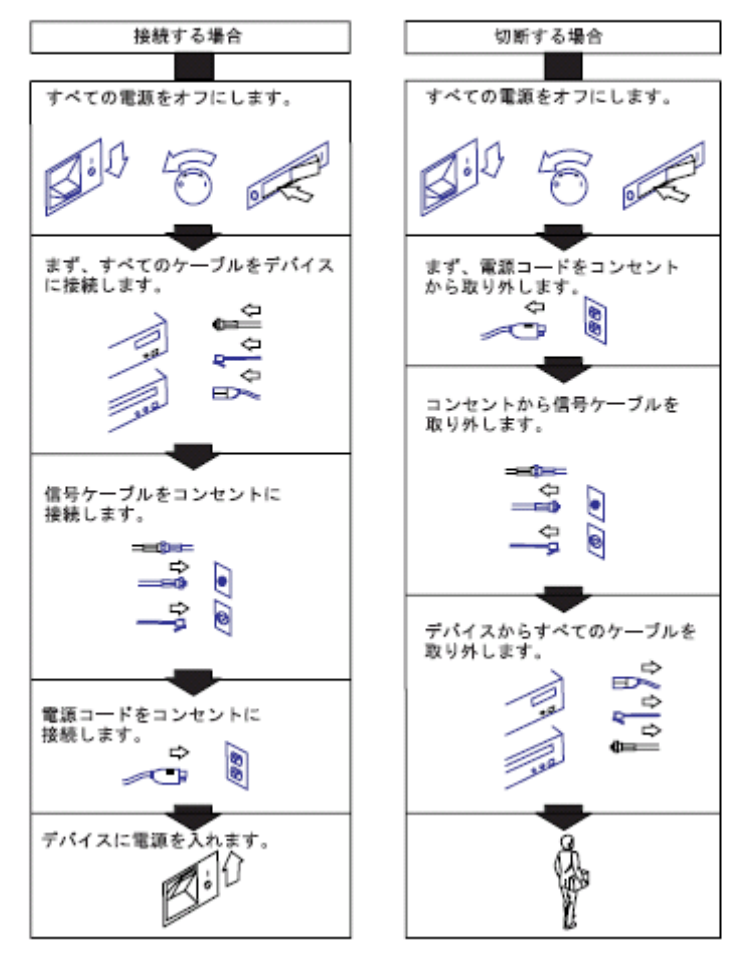

#### <span id="page-9-0"></span>**Safety Information for Korea**

위 험

감전 쇼크의 위험을 피하기 위하여 천둥번개가 치는 동안에는 전원을 연결<br>하거나 또는 끊지 마시고 또한 본 제품의 설치, 수리 및 시스템 재구성을<br>하지 마시오.

# ⁄ŗ

위 험

감전 쇼크의 위험을 피하기 위하여:

- ●전원은 반드시 적정 규격의 전선을 사용하시고 접지선이 면결된 접속기와 연결 하십시오.
- ●본 제품과 연결되는 모든 기기는 반드시 적정 규격의 전신으로 접지선이 연결된 접속기와 연결되어 있어야 합니다.

위험 통지 사항

위험

신호케이블을 연념해 ILI 단절할 때는 /|<br>능하면 한 손만을 사용하십시오. 전위<br>/| 다른 두 표면을 동시에 만지면 전/|<br>적 충격을 받을 수 있|| 때문입니다.

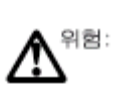

전원, 전화 및 통신 케이블에 흐르는 전류는 위험합니다.<br>전기 쇼크를 방지하려면 이 제품이나 부속장치를<br>설치, 이동하거나 덮개를 열때 아래에 표시된 대로<br>케이블을 연결하거나 단절하십시오.

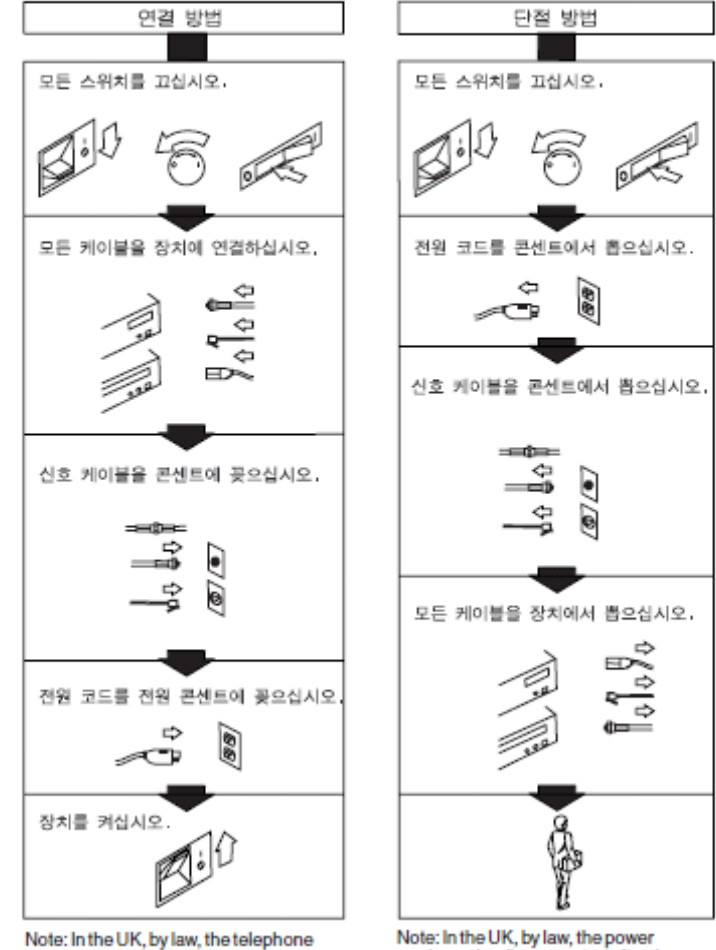

cable must be connected after the power<br>cord.

Note: In the UK, by law, the power<br>cord must be disconnected after the telephone line cable.

### Contents

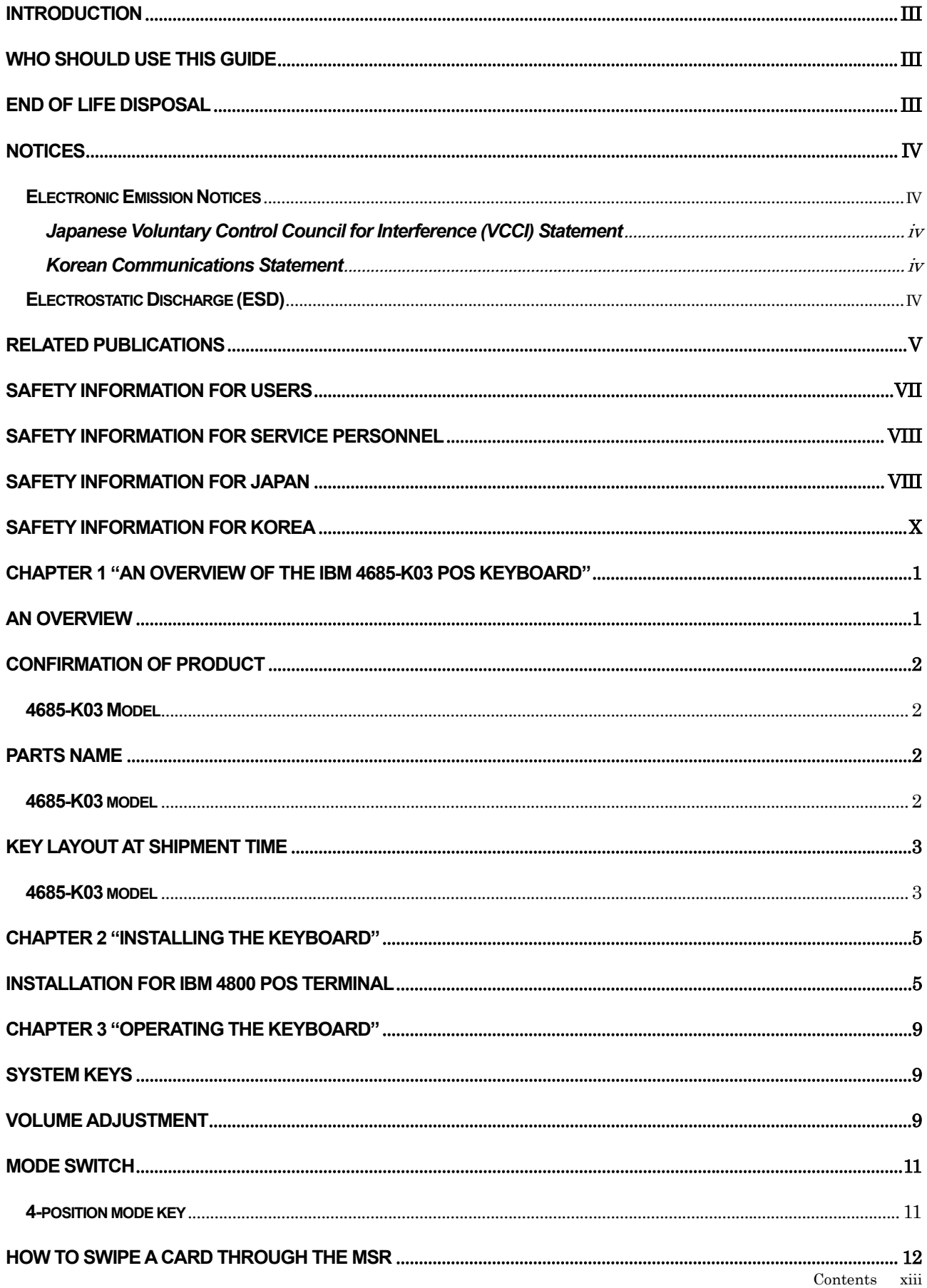

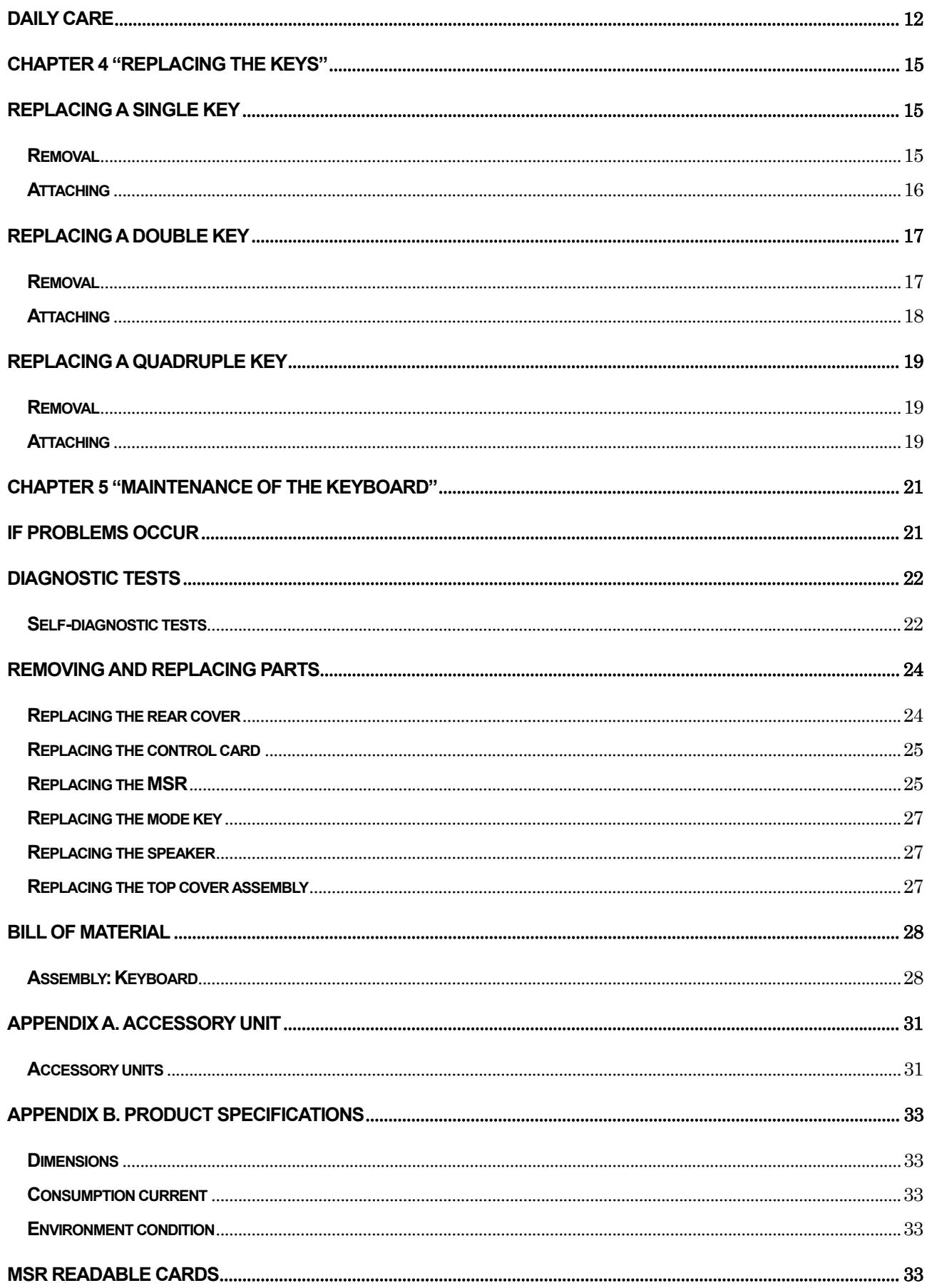

### <span id="page-14-0"></span>**Chapter 1 "An overview of the IBM 4685-K03 POS Keyboard"**

This chapter provides an overview of the IBM 4685-K03 POS Keyboard, explains how to confirm the identification of the product, gives the names of the parts, and describes the key layout at time of shipment.

#### **An overview**

The IBM 4685-K03 POS keyboard is equipped with an MSR (Magnetic Stripe Reader). The 4685-K03 keyboard is to be connected to an IBM 4800 POS terminal. This keyboard connects using the IBM RS-485 or powered USB, but using both interfaces at the same time is not supported.

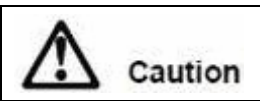

Connecting two different interface cables at the same time may damage the keyboard.

The primary hardware configuration for the 4685-K03 is as follows:

\_\_\_\_\_\_\_\_\_\_\_\_\_\_\_\_\_\_\_\_\_\_\_\_\_\_\_\_\_\_\_\_\_\_\_\_\_\_\_\_\_\_\_\_\_\_\_\_\_\_\_\_\_\_\_\_\_\_\_\_\_\_\_\_\_\_\_\_\_\_\_\_\_\_\_\_\_\_\_\_\_\_\_\_\_\_\_\_\_

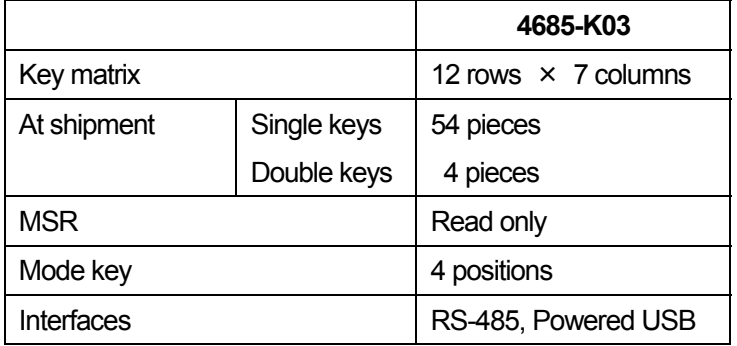

### **Confirmation of product**

Confirm the following parts are included.

<span id="page-15-0"></span>\_\_\_\_\_\_\_\_\_\_\_\_\_\_\_\_\_\_\_\_\_\_\_\_\_\_\_\_\_\_\_\_\_\_\_\_\_\_\_\_\_\_\_\_\_\_\_\_\_\_\_\_\_\_\_\_\_\_\_\_\_\_\_\_\_\_\_\_\_\_\_\_\_\_\_\_\_\_\_\_\_\_\_\_\_\_\_\_\_

#### **4685-K03 Model**

□ 4685-K03 Keyboard

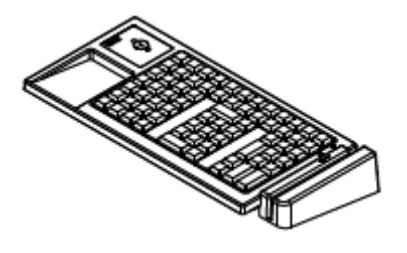

□ Keys 1 set (Single keys: 54 pieces Double keys: 4 pieces)

- □ Mode keys Label 1
- □ Mode keys Operator Key ("OP") 2 pieces Manager Key ("MGR") 2 pieces

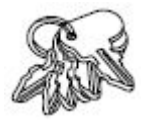

 $\Box$  Removal tool for key caps

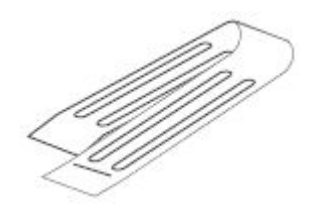

### **Parts name**

#### **4685-K03 model**

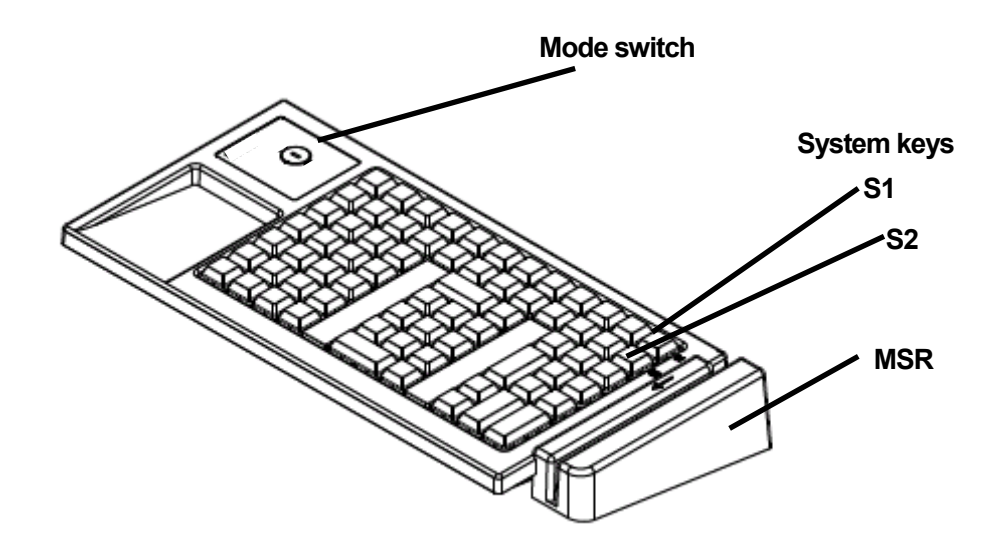

<span id="page-17-0"></span>\_\_\_\_\_\_\_\_\_\_\_\_\_\_\_\_\_\_\_\_\_\_\_\_\_\_\_\_\_\_\_\_\_\_\_\_\_\_\_\_\_\_\_\_\_\_\_\_\_\_\_\_\_\_\_\_\_\_\_\_\_\_\_\_\_\_\_\_\_\_\_\_\_\_\_\_\_\_\_\_\_\_\_\_\_\_\_\_\_

## **Key layout at shipment time**

### **4685-K03 model**

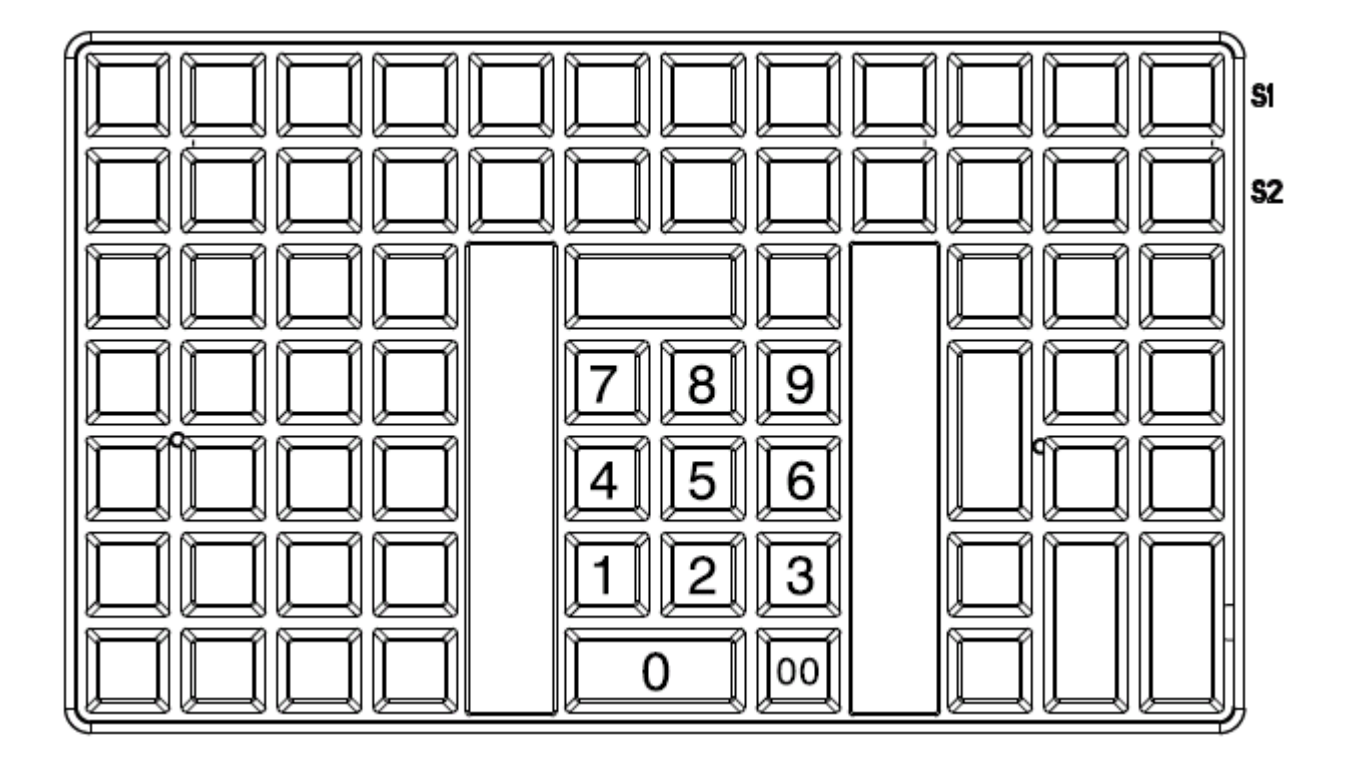

<span id="page-18-0"></span>\_\_\_\_\_\_\_\_\_\_\_\_\_\_\_\_\_\_\_\_\_\_\_\_\_\_\_\_\_\_\_\_\_\_\_\_\_\_\_\_\_\_\_\_\_\_\_\_\_\_\_\_\_\_\_\_\_\_\_\_\_\_\_\_\_\_\_\_\_\_\_\_\_\_\_\_\_\_\_\_\_\_\_\_\_\_\_\_\_

### <span id="page-20-0"></span>**Chapter 2 "Installing the keyboard"**

This section explains how the Keyboard is installed on the IBM 4800 POS terminal.

\_\_\_\_\_\_\_\_\_\_\_\_\_\_\_\_\_\_\_\_\_\_\_\_\_\_\_\_\_\_\_\_\_\_\_\_\_\_\_\_\_\_\_\_\_\_\_\_\_\_\_\_\_\_\_\_\_\_\_\_\_\_\_\_\_\_\_\_\_\_\_\_\_\_\_\_\_\_\_\_\_\_\_\_\_\_\_\_\_

#### **Installation for IBM 4800 POS terminal**

This section explains how Keyboard is installed on the IBM 4800 POS terminal (also referred to as the system device).

1. Connect the keyboard cable 5 to the keyboard.

#### **Notes:**

a. Turning the keyboard over and looking from the front side, connect the keyboard cable 5 to the right side socket of the two connections.

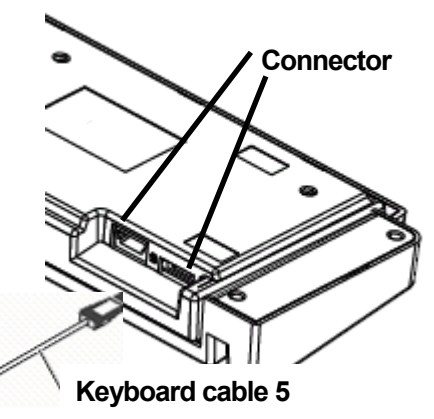

- b. If also installing the video display, it should be installed before going on to Step 2. After the display is connected, continue with Step 2, "With the video display". (See the instruction manual that comes with the IBM 4800 POS terminal for more information about how to install the video display.)
- 2. Plug the other connector on the keyboard cable into the system device as shown in the following figure, routing it through the back side of the system device.

**With the video display**

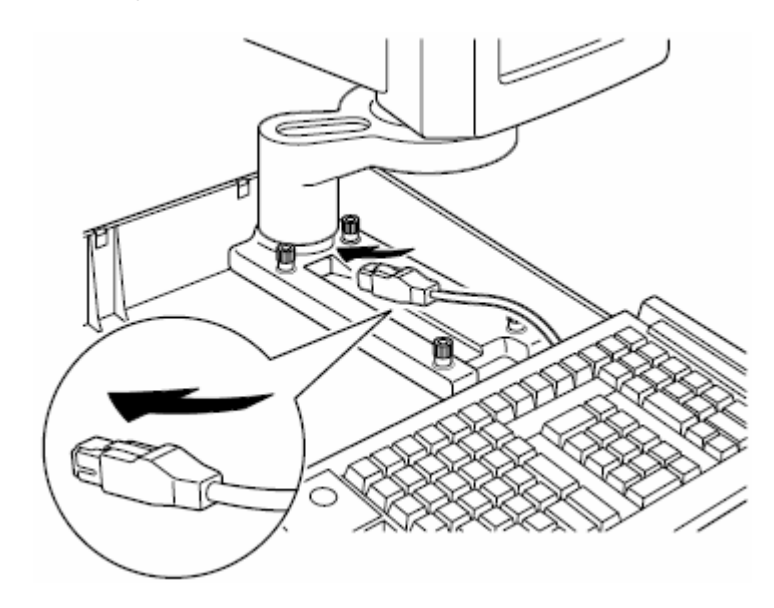

**Without the video display**

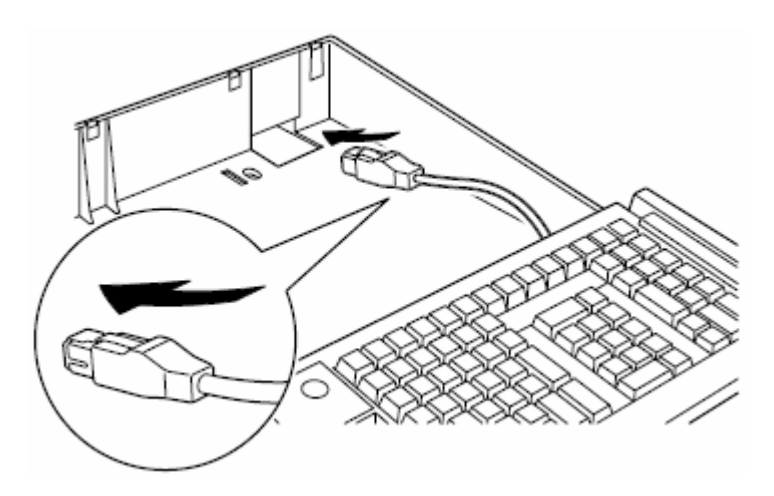

3. Put the keyboard in place on the system device.

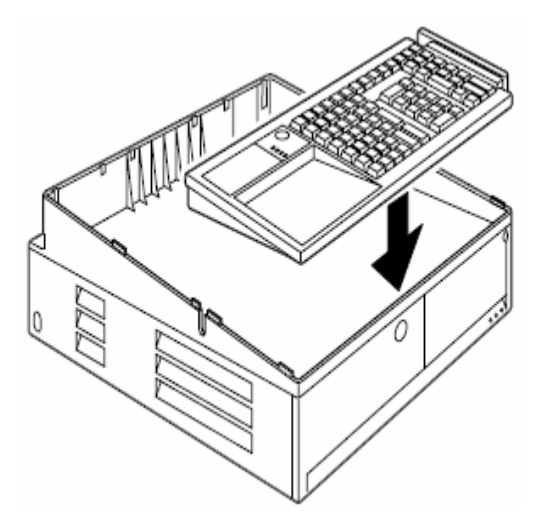

4. Connect the keyboard cable to the system device. (See the instruction manual that comes with the IBM 4800 POS terminal for more information about how to connect the keyboard cable to the system device.)

### <span id="page-24-0"></span>**Chapter 3 "Operating the keyboard"**

This chapter explains the operating procedures and the functions of the parts.

\_\_\_\_\_\_\_\_\_\_\_\_\_\_\_\_\_\_\_\_\_\_\_\_\_\_\_\_\_\_\_\_\_\_\_\_\_\_\_\_\_\_\_\_\_\_\_\_\_\_\_\_\_\_\_\_\_\_\_\_\_\_\_\_\_\_\_\_\_\_\_\_\_\_\_\_\_\_\_\_\_\_\_\_\_\_\_\_\_

#### **System keys**

The system keys are used to input system functions, which are run under the control of a program. Regarding the usage of these keys, please refer to the operating manual in your store or call your system representatives.

The layout of the system keys is shown in the following chart.

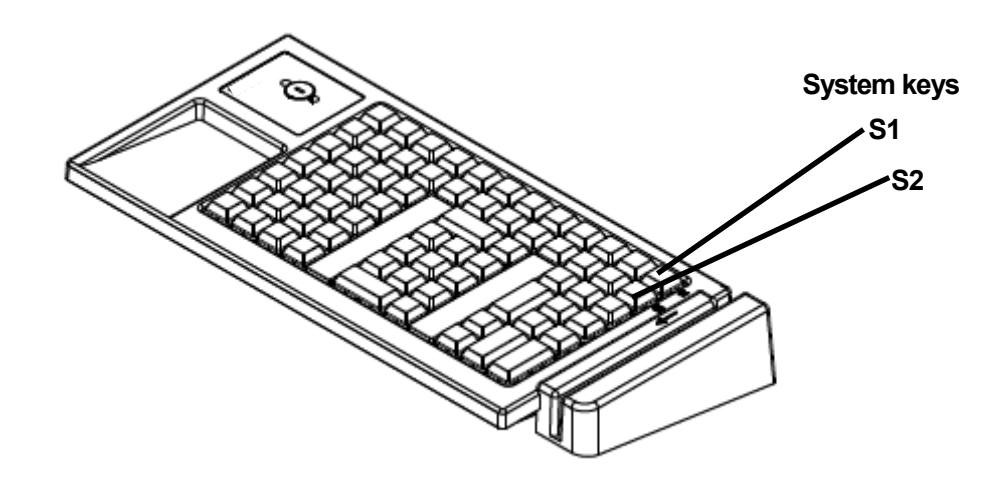

 $\mathcal{L}_\mathcal{L} = \{ \mathcal{L}_\mathcal{L} = \{ \mathcal{L}_\mathcal{L} = \{ \mathcal{L}_\mathcal{L} = \{ \mathcal{L}_\mathcal{L} = \{ \mathcal{L}_\mathcal{L} = \{ \mathcal{L}_\mathcal{L} = \{ \mathcal{L}_\mathcal{L} = \{ \mathcal{L}_\mathcal{L} = \{ \mathcal{L}_\mathcal{L} = \{ \mathcal{L}_\mathcal{L} = \{ \mathcal{L}_\mathcal{L} = \{ \mathcal{L}_\mathcal{L} = \{ \mathcal{L}_\mathcal{L} = \{ \mathcal{L}_\mathcal{$ 

#### **Volume adjustment**

The volume adjustment adjusts the speaker volume when keys are pressed. To maximize the volume, turn the volume adjustment control all the way to the right. To minimize the sound, turn it all the way to the left.

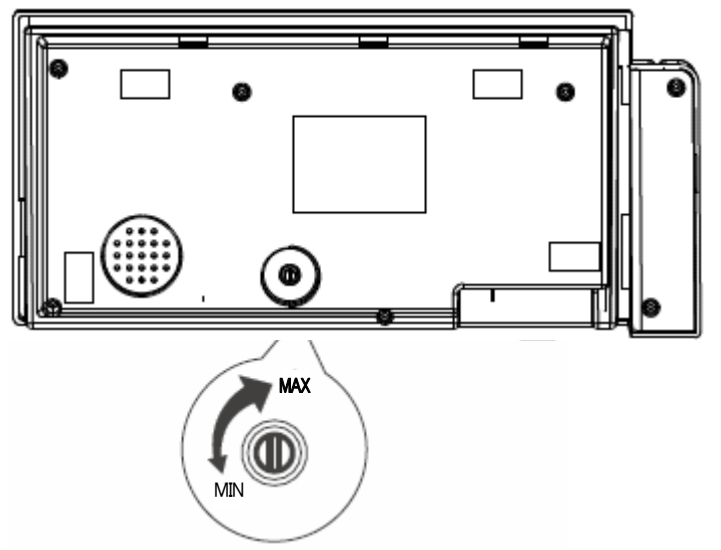

#### **Notes:**

- 1. Use your fingers, not a tool, when adjusting the speaker volume.
- 2. The volume adjustment control is on the bottom of the keyboard. The speaker volume should be set when installing the keyboard on the system device.

#### **Mode switch**

The key-controlled mode switch is used to select the operating mode of the 4685-K03.

<span id="page-26-0"></span>\_\_\_\_\_\_\_\_\_\_\_\_\_\_\_\_\_\_\_\_\_\_\_\_\_\_\_\_\_\_\_\_\_\_\_\_\_\_\_\_\_\_\_\_\_\_\_\_\_\_\_\_\_\_\_\_\_\_\_\_\_\_\_\_\_\_\_\_\_\_\_\_\_\_\_\_\_\_\_\_\_\_\_\_\_\_\_\_\_

The mode switch has four positions that are selected with mode keys. Both the operator key and manager key will control the switch. A mode key cannot be removed unless the current mode is set to "Inactive" or "Operator".

### **4-position mode key**

**Operator ("OP") key:** This key can select two modes: "Inactive," "Operator." The letter "A" is engraved on this key. **Manager '("MGR") key:** This key can select all four modes. The letter "H" is engraved on this key.

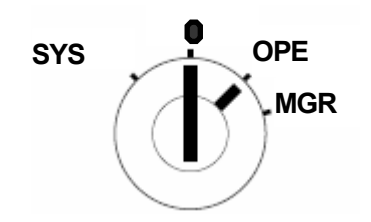

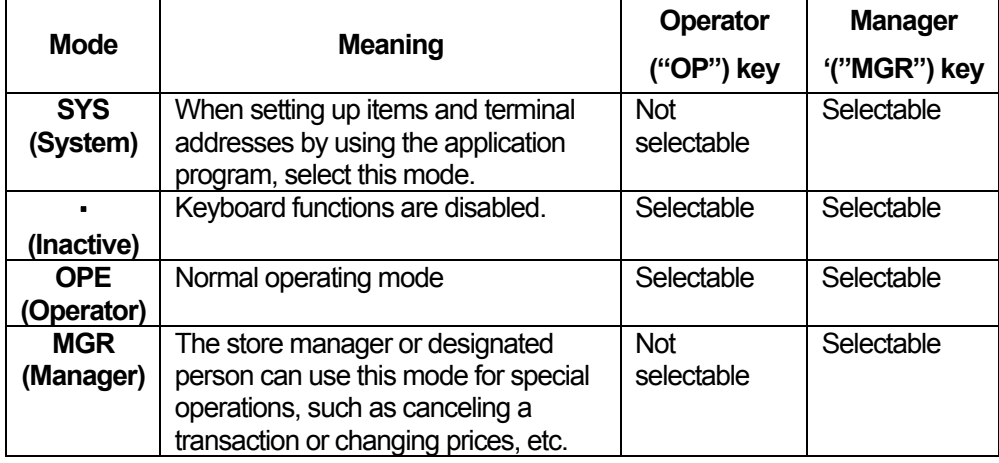

#### **How to swipe a card through the MSR**

This section explains how to swipe a card through the MSR (magnetic stripe reader).

<span id="page-27-0"></span>\_\_\_\_\_\_\_\_\_\_\_\_\_\_\_\_\_\_\_\_\_\_\_\_\_\_\_\_\_\_\_\_\_\_\_\_\_\_\_\_\_\_\_\_\_\_\_\_\_\_\_\_\_\_\_\_\_\_\_\_\_\_\_\_\_\_\_\_\_\_\_\_\_\_\_\_\_\_\_\_\_\_\_\_\_\_\_\_

- 1. Hold the card horizontally with the stripe at the bottom and facing away from the keyboard.
- 2. Position the card at the farther end of the MSR and swipe the card through the slot toward the operator with a smooth, steady motion.

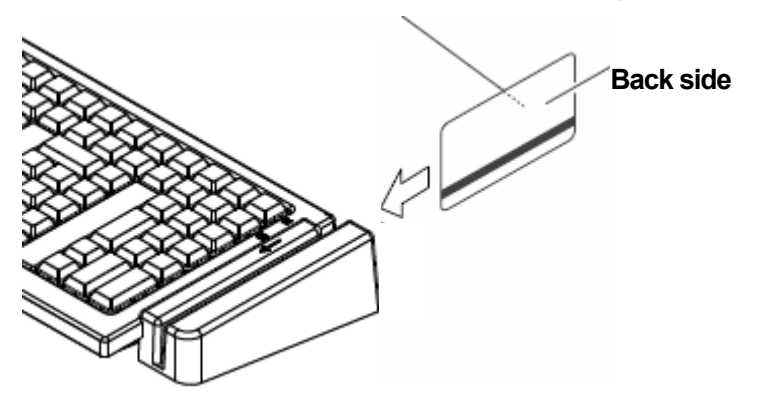

#### **Front (raised embossing) side**

#### **Daily care**

Stains on plastic parts should to be wiped off with a soft, dry cloth. Wiping with a wet or oily cloth can cause damage to the electronic components or plastic parts.

 $\mathcal{L}_\mathcal{L} = \{ \mathcal{L}_\mathcal{L} = \{ \mathcal{L}_\mathcal{L} = \{ \mathcal{L}_\mathcal{L} = \{ \mathcal{L}_\mathcal{L} = \{ \mathcal{L}_\mathcal{L} = \{ \mathcal{L}_\mathcal{L} = \{ \mathcal{L}_\mathcal{L} = \{ \mathcal{L}_\mathcal{L} = \{ \mathcal{L}_\mathcal{L} = \{ \mathcal{L}_\mathcal{L} = \{ \mathcal{L}_\mathcal{L} = \{ \mathcal{L}_\mathcal{L} = \{ \mathcal{L}_\mathcal{L} = \{ \mathcal{L}_\mathcal{$ 

Do not use chemicals such as glass cleaners, ammonia, acetone, or ketene. To remove ink stains, use a soft cloth with a small amount of a mild detergent.

### <span id="page-30-0"></span>**Chapter 4 "Replacing the keys"**

You are free to change the layout of the keys except for the ten keys of the numeric keypad. For example, frequently used keys can be made into larger double keys by replacing two single keys with one double key.

This chapter explains how to replace single keys, double keys, quadruple keys, and unused key covers on the keyboard.

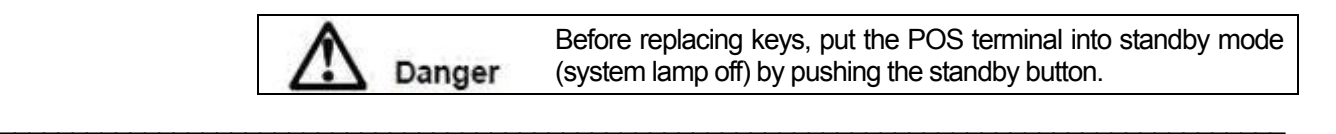

#### **Replacing a single key**

#### **Removal**

1. Pinch the key cap lightly with the removal tool, and pull it up, rocking it to the left and right.

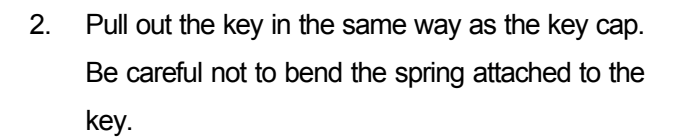

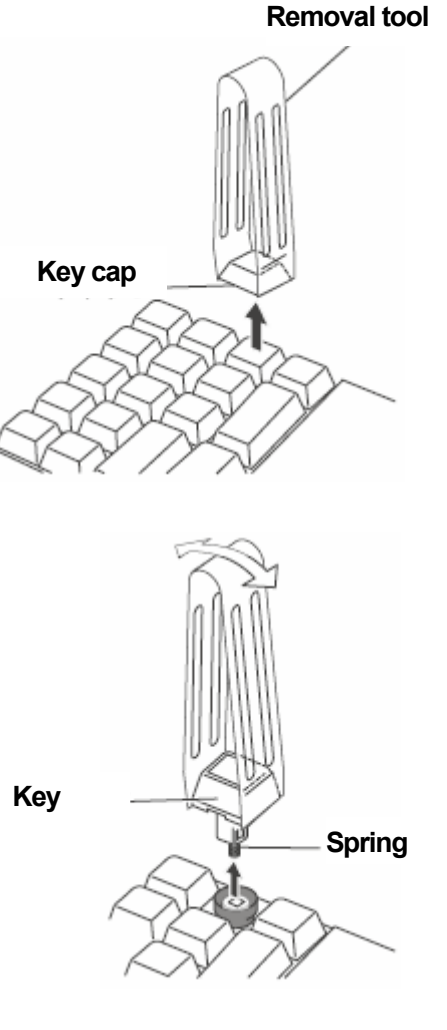

<span id="page-31-0"></span>3. Remove the black rubber ring.<br> **Rubber ring (Black)** 

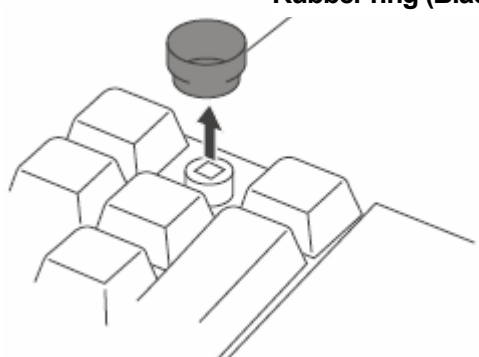

#### **Attaching**

1. Insert the black rubber ring. Insert the cup with the larger opening facing up.

2. Insert the key. Be careful not to bend the spring attached to the key.

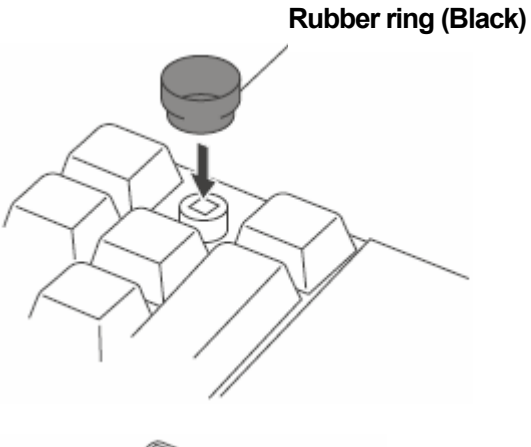

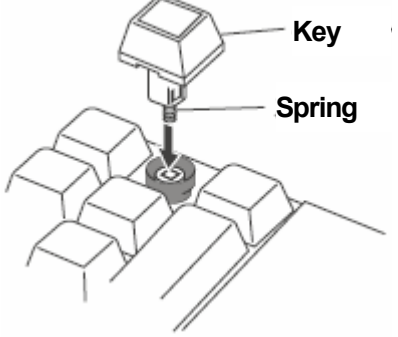

3. Attach the key.

### **Replacing a double key**

#### **Removal**

1. Pull off the key cap with the removal tool. (See "Replacing a single key" on page 17.)

<span id="page-32-0"></span>\_\_\_\_\_\_\_\_\_\_\_\_\_\_\_\_\_\_\_\_\_\_\_\_\_\_\_\_\_\_\_\_\_\_\_\_\_\_\_\_\_\_\_\_\_\_\_\_\_\_\_\_\_\_\_\_\_\_\_\_\_\_\_\_\_\_\_\_\_\_\_\_\_\_\_\_\_\_\_\_\_\_\_\_\_\_\_\_\_

2. Pinch the key lightly with the removal tool, and pull it out. Be careful not to bend the springs attached to the key.

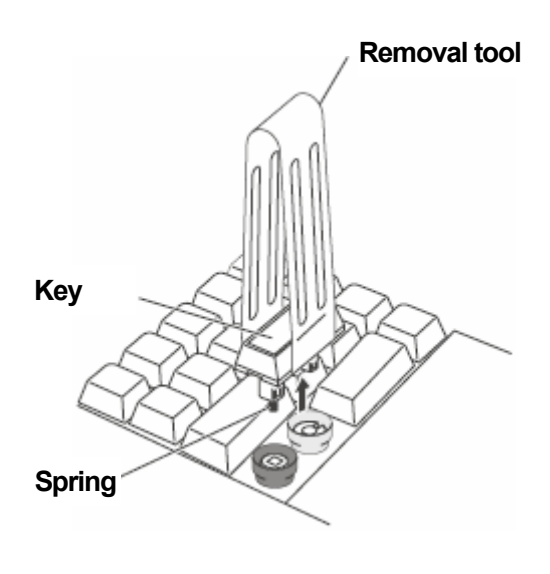

**Rubber rings**

**(Black)** 

3. Remove the two rubber rings (black and brown).

4. Remove the key guide by using the opposite end of the removal tool.

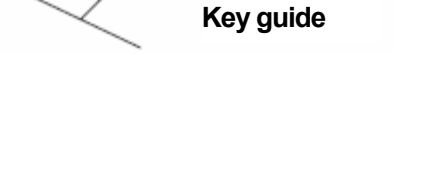

**(Brown)** 

#### <span id="page-33-0"></span>**Attaching**

1. Insert the key guide into the hole that will not use a scan code.

2. Insert the brown rubber ring around the hole where the key guide was inserted. Insert the black rubber ring at the location without the key guide.

3. Insert the key. Be careful not to bend the springs attached to the key.

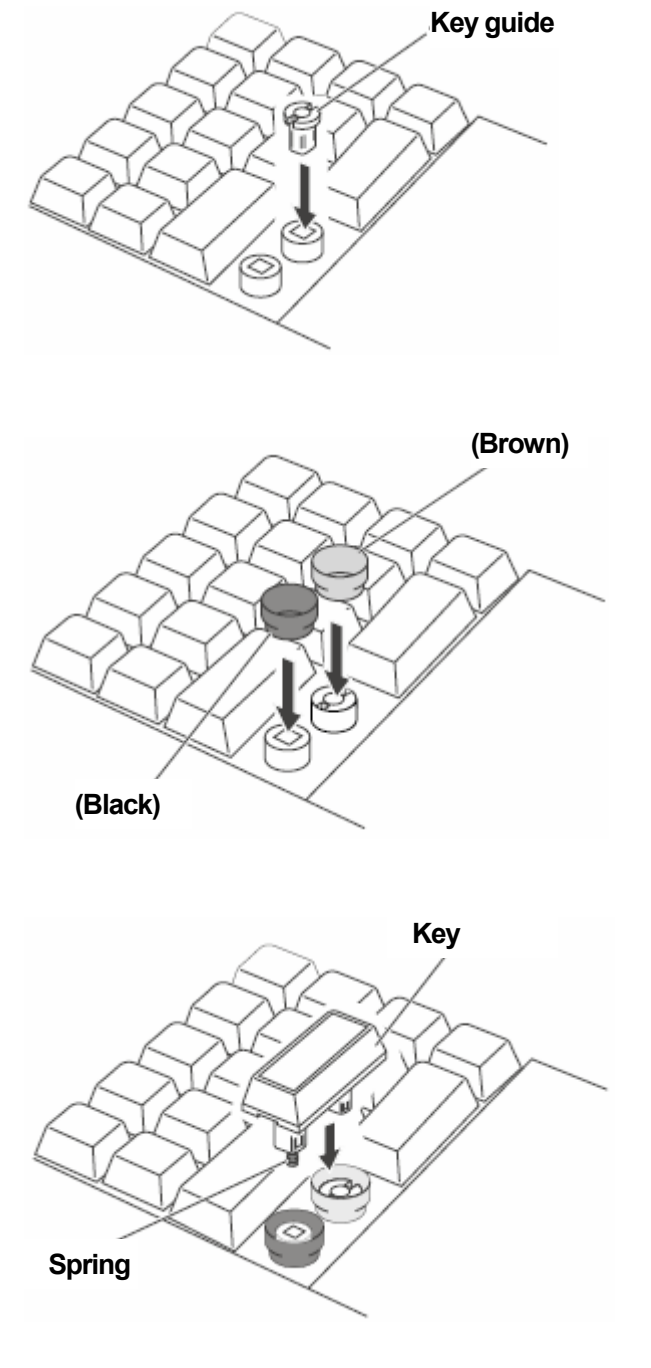

4. Attach the key.

#### **Replacing a quadruple key**

#### **Removal**

The removal procedure for quadruple keys is the same as for single or double keys.

- 1. Pull off the key cap with the removal tool.
- 2. Pull off the key with the removal tool. Be careful not to bend the springs attached to the key.
- 3. Remove the two black rubber rings.
- 4. Remove the two key guides with the opposite end of the removal tool.

<span id="page-34-0"></span>\_\_\_\_\_\_\_\_\_\_\_\_\_\_\_\_\_\_\_\_\_\_\_\_\_\_\_\_\_\_\_\_\_\_\_\_\_\_\_\_\_\_\_\_\_\_\_\_\_\_\_\_\_\_\_\_\_\_\_\_\_\_\_\_\_\_\_\_\_\_\_\_\_\_\_\_\_\_\_\_\_\_\_\_\_\_\_\_\_

#### **Attaching**

- **Note:** Make sure the smaller keys, the rubber rings, and the key guides are removed from the place where the quadruple key will be attached.
- 1. Find the pair of diagonally opposite holes that will not need scan codes. Insert two key guides in those holes.

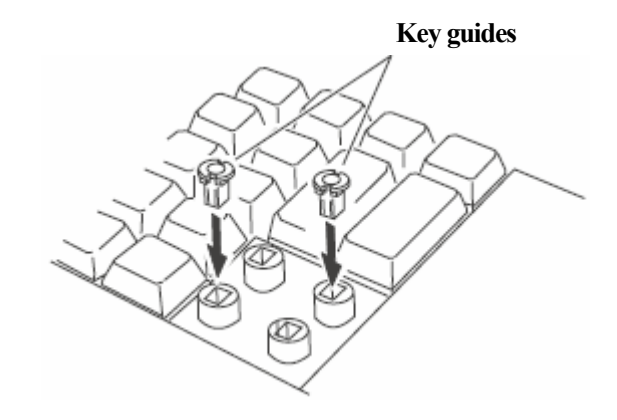

2. Place the two black rubber rings around the key guides.

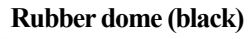

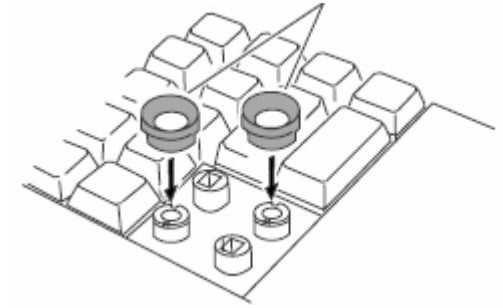

3. Make sure the scan code leg is aligned with the proper hole, and insert the quadruple key. Be careful not to bend the springs attached to the key.

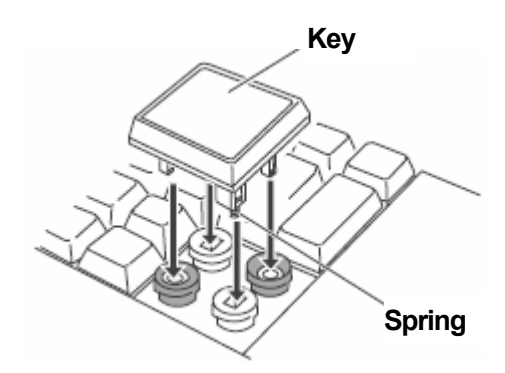

4. Label the key cap. Attach the key cap on top of the key.

\_\_\_\_\_\_\_\_\_\_\_\_\_\_\_\_\_\_\_\_\_\_\_\_\_\_\_\_\_\_\_\_\_\_\_\_\_\_\_\_\_\_\_\_\_\_\_\_\_\_\_\_\_\_\_\_\_\_\_\_\_\_\_\_\_\_\_\_\_\_\_\_\_\_\_\_\_\_\_\_\_\_\_\_\_\_\_\_\_

#### **Replacing an unused key cover**

#### **Removal**

1. Pinch the unused key cover with the removal tool. Pull up on the unused key cover. With the removal tool.<br>Pull up on the unused key cover.

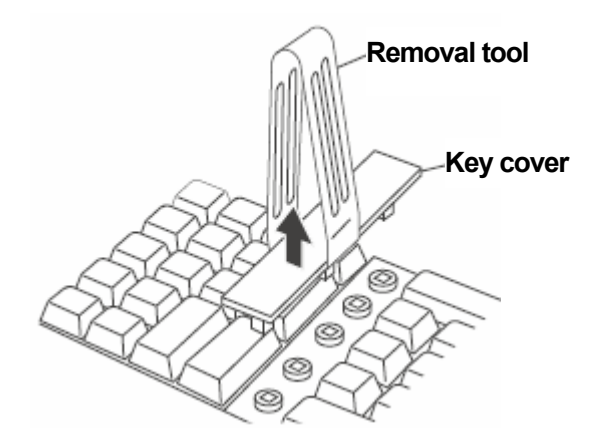

#### **Attaching**

- Note: Make sure the keys, rubber rings, and key guides are all removed from the place where the unused key cover will be inserter.
- 1. Insert the unused key cover as shown in the figure.

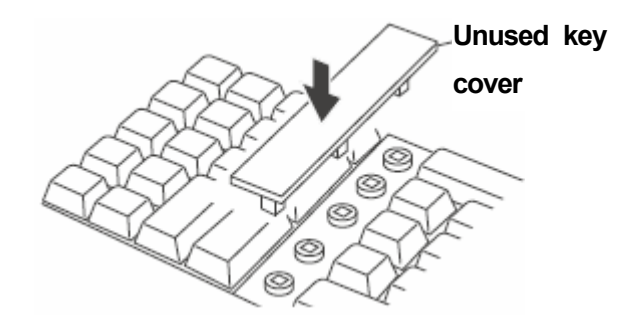

## <span id="page-36-0"></span>**Chapter 5 "Maintenance of the keyboard"**

This section is provided for the maintainer of the IBM 4685-K03 POS keyboard.

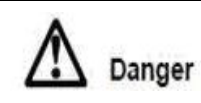

Be sure to read "Safety instructions" on page v and "Safety inspection guide" on page vii before working on this product.

### **If problems occur**

This section explains how to handle problems encountered when using the IBM 4685-K03 keyboard.

\_\_\_\_\_\_\_\_\_\_\_\_\_\_\_\_\_\_\_\_\_\_\_\_\_\_\_\_\_\_\_\_\_\_\_\_\_\_\_\_\_\_\_\_\_\_\_\_\_\_\_\_\_\_\_\_\_\_\_\_\_\_\_\_\_\_\_\_\_\_\_\_\_\_\_\_\_\_\_\_\_\_\_\_\_\_\_\_\_

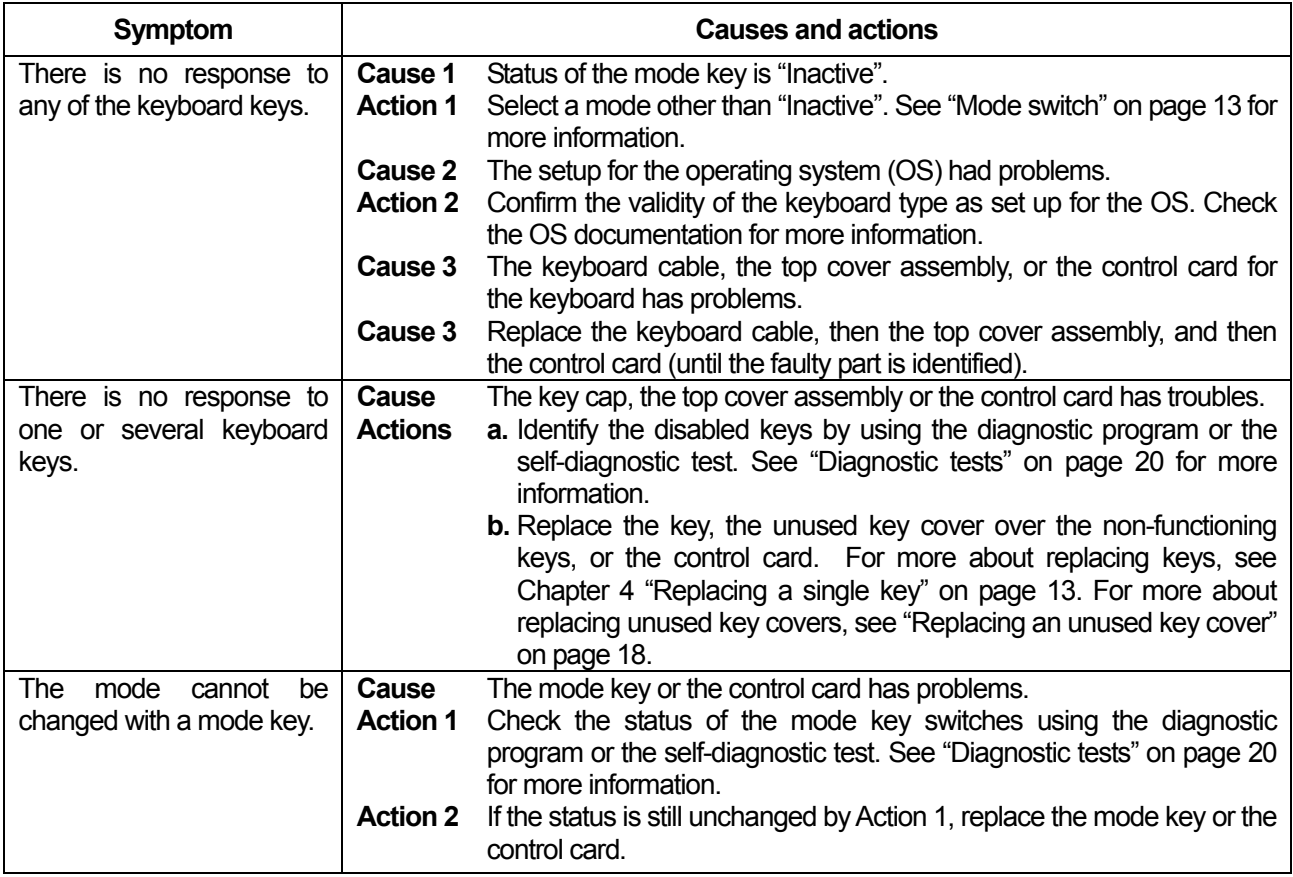

<span id="page-37-0"></span>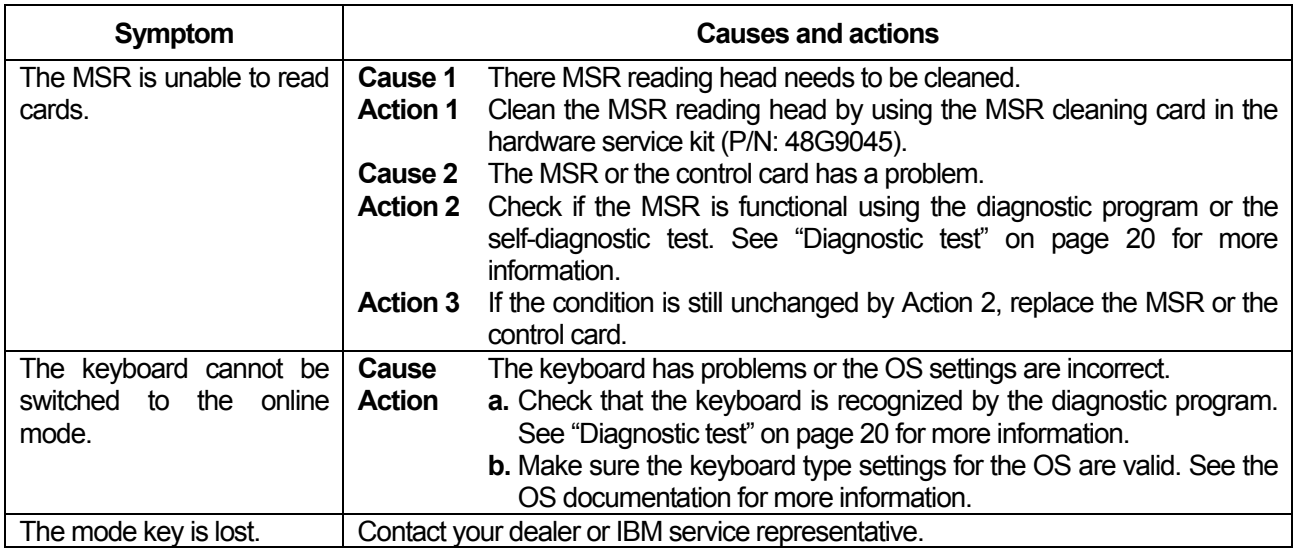

If your problems are not resolved by these procedures, please contact an IBM service engineer.

#### **Diagnostic tests**

There are two types of diagnostic tests for 4685-K03. The testing method is different depending on POS terminals connected to the keyboard.

\_\_\_\_\_\_\_\_\_\_\_\_\_\_\_\_\_\_\_\_\_\_\_\_\_\_\_\_\_\_\_\_\_\_\_\_\_\_\_\_\_\_\_\_\_\_\_\_\_\_\_\_\_\_\_\_\_\_\_\_\_\_\_\_\_\_\_\_\_\_\_\_\_\_\_\_\_\_\_\_\_\_\_\_\_\_\_\_\_

- 1. Self-diagnostic tests
- 2. 4800 Diagnostic program

For more about the 4800 Diagnostic program, please see the manual. The manual is available at:

- z *<http://www.ibm.com/jp/store/>*
- z *<http://www.pc.ibm.com/store/>*

#### **Self-diagnostic tests**

Self-diagnostic tests are available for checking the functions of the keyboard. During the diagnostic tests, the keyboard has power, but cannot communicate with the terminal. The self-diagnostic tests can be activated at any time, unless the mode key position is "Inactive".

#### **How to enter the self-diagnostic tests**

To enter the self-diagnostic tests:

- 1. Within 2 seconds after turning the power on, press the top left key twice.
- 2. The keyboard should respond with six beeps, with the frequency increasing from low to high.
- 3. After one more beep, the keyboard is ready for the self-diagnostic tests.

#### **Mode switch test (Self-diagnostic test)**

Switching the mode key switch to a new position should cause the speaker to beep once.

#### **MSR Test (Self-diagnostic test)**

If a magnetic card is scanned through the MSR, the speaker should beep twice.

#### **Key Input Test (Self-diagnostic test)**

Pressing any key should cause the speaker to beep twice.

**Note**: This test does not work if the position of the mode key is pointing at "Inactive". The mode key switch must be

in one of the other positions.

#### **How to terminate the self-diagnostic tests**

To terminate the self-diagnostic tests, turn off the POS terminal by pressing the standby switch.

### **Removing and replacing parts**

### **Replacing the rear cover**

1. Remove the 7 screws labeled **1**. Remove the rear cover **2**.

Reverse the procedure to reassemble.

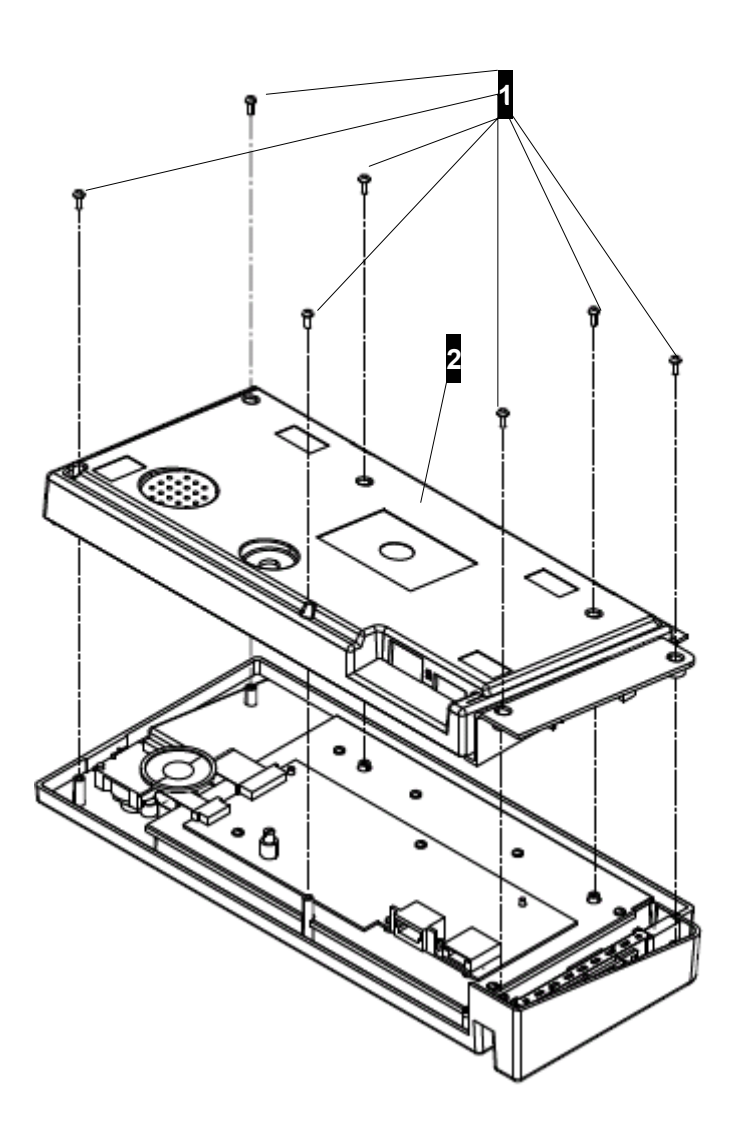

<span id="page-39-0"></span>\_\_\_\_\_\_\_\_\_\_\_\_\_\_\_\_\_\_\_\_\_\_\_\_\_\_\_\_\_\_\_\_\_\_\_\_\_\_\_\_\_\_\_\_\_\_\_\_\_\_\_\_\_\_\_\_\_\_\_\_\_\_\_\_\_\_\_\_\_\_\_\_\_\_\_\_\_\_\_\_\_\_\_\_\_\_\_\_\_

### <span id="page-40-0"></span>**Replacing the control card**

- 1. Remove the rear cover. See "Replacing the rear cover" on page 22.
- 2. Remove the screw labeled **2** which holds the ground cable **1** and the cover.
- 3. Open the cover. Disconnect the cables of two sheets for the membrane **4** and the other connectors from the control card **3**.
- 4. Remove the four screws labeled **5**. Remove the control card **3**.

Reverse the procedure to reassemble.

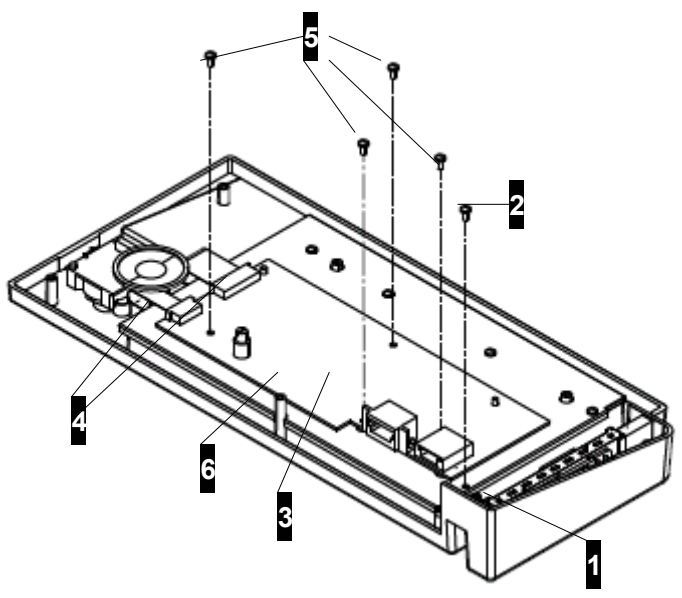

#### **Dip Switch Setting**

Before you replace the control card, please check the Dip Switch (S1) **6** setting on the control card.

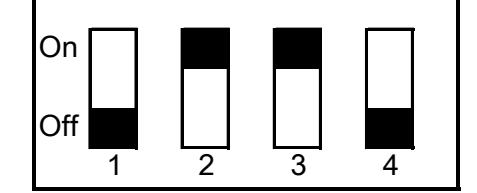

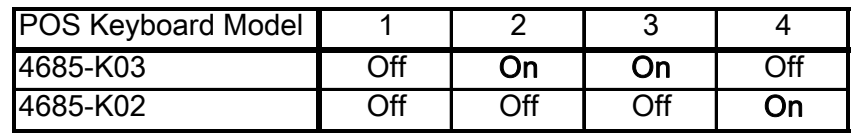

#### **Replacing the MSR**

- 1. Remove the rear cover. See "Replacing the rear cover" on page 22.
- 2. Remove the two screws labeled **2** which hold the MSR **1** in place.
- 3. Disconnect the cable leading to the control card. Remove the MSR **1**.

Reverse the procedure to reassemble.

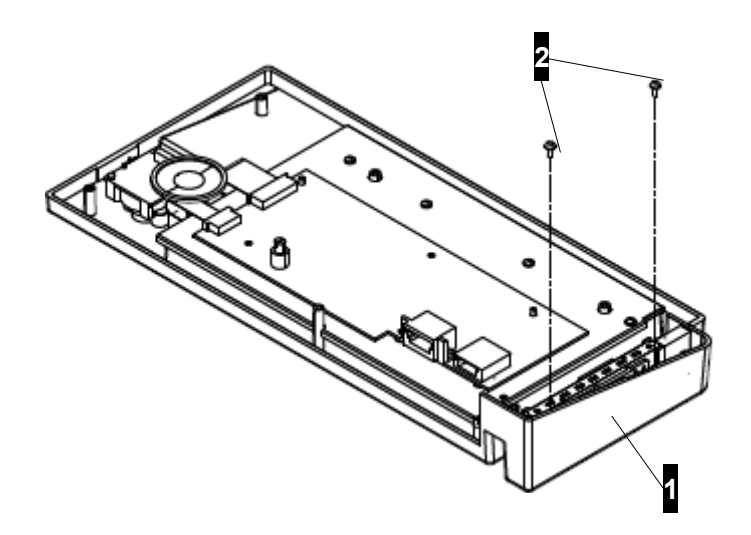

### <span id="page-42-0"></span>**Replacing the mode key**

- 1. Detach the guide label. Remove the two screws labeled **1**
- 2. Remove the rear cover. See "Replacing the rear cover" on page 22.
- 3. Disconnect the cable leading to the control card. Remove the mode key **2**.

Reverse the procedure to reassemble. Use the new guide label attached to the FRU.

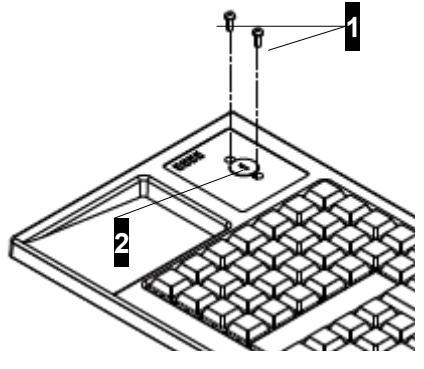

#### **Replacing the speaker**

- 1. Remove the rear cover. See "Replacing the rear cover" on page 22.
- 2. Open the two latches labeled  $\blacksquare$  that hold the speaker in place.
- 3. Disconnect the cable labeled  $\overline{2}$  from the control card. Remove the speaker $\overline{3}$ .

Reverse the procedure to reassemble.

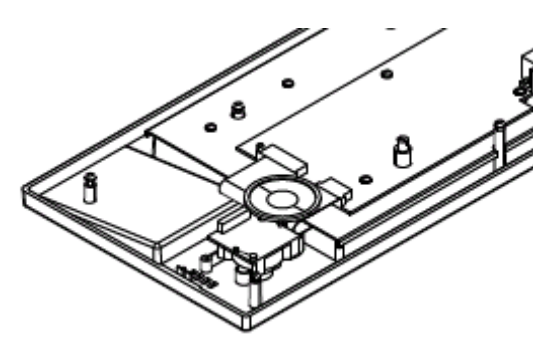

#### **Replacing the top cover assembly**

- 1. Remove the rear cover. See "Replacing the rear cover" on page 22.
- 2. Remove the control card. See "Replacing the control card" on page 23.
- 3. Remove the speaker. See "Replacing the speaker."
- 4. Remove the MSR. See "Replacing the MSR" on page 23.
- 5. Remove the mode key. See "Replacing the mode key" on this page.
- 6. Use the new guide label attached to the FRU.
- 7. Replace the key labels.

Reverse the procedure to reassemble.

### **Bill of material**

### **Assembly: Keyboard**

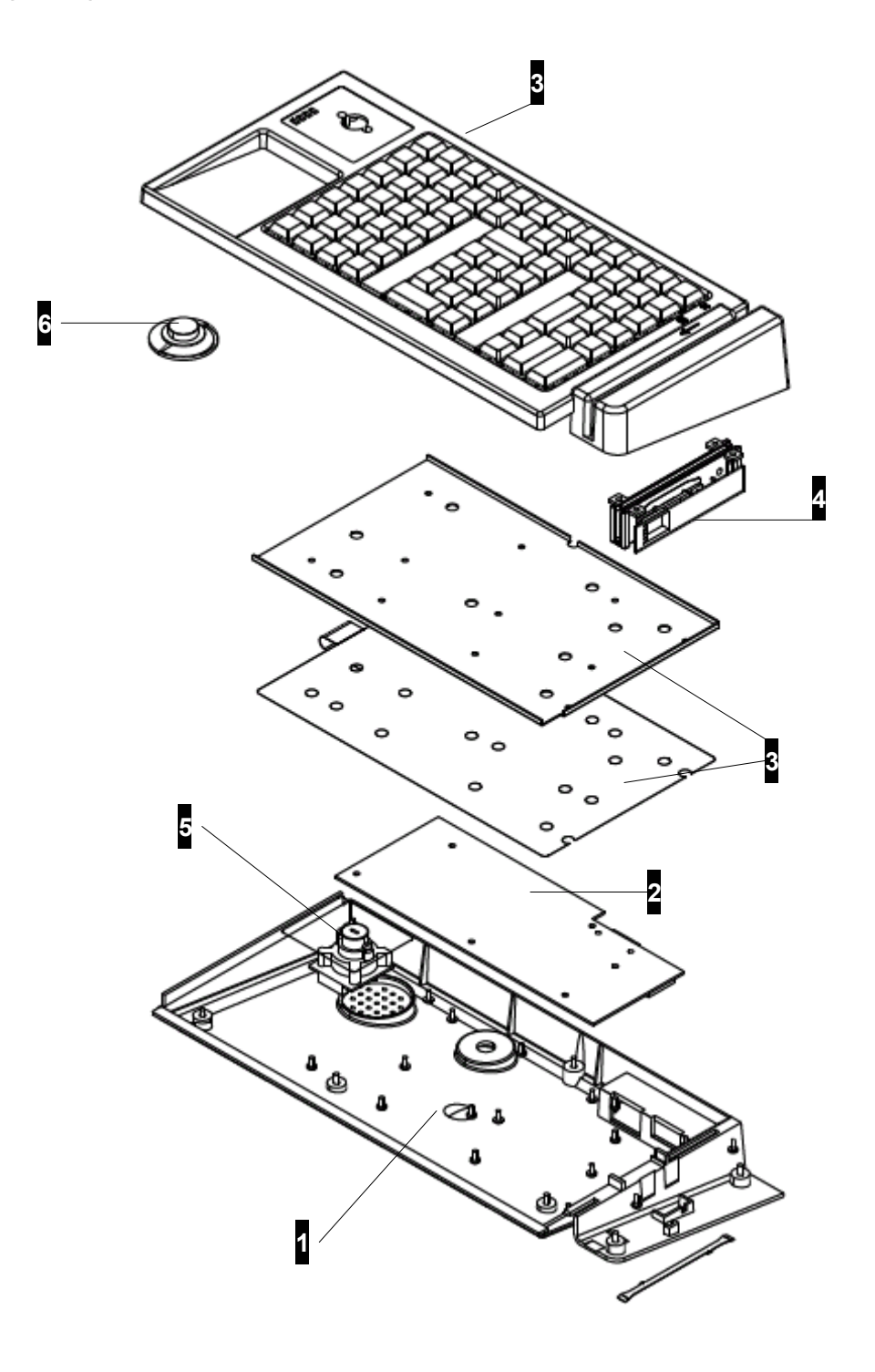

<span id="page-43-0"></span>\_\_\_\_\_\_\_\_\_\_\_\_\_\_\_\_\_\_\_\_\_\_\_\_\_\_\_\_\_\_\_\_\_\_\_\_\_\_\_\_\_\_\_\_\_\_\_\_\_\_\_\_\_\_\_\_\_\_\_\_\_\_\_\_\_\_\_\_\_\_\_\_\_\_\_\_\_\_\_\_\_\_\_\_\_\_\_\_\_

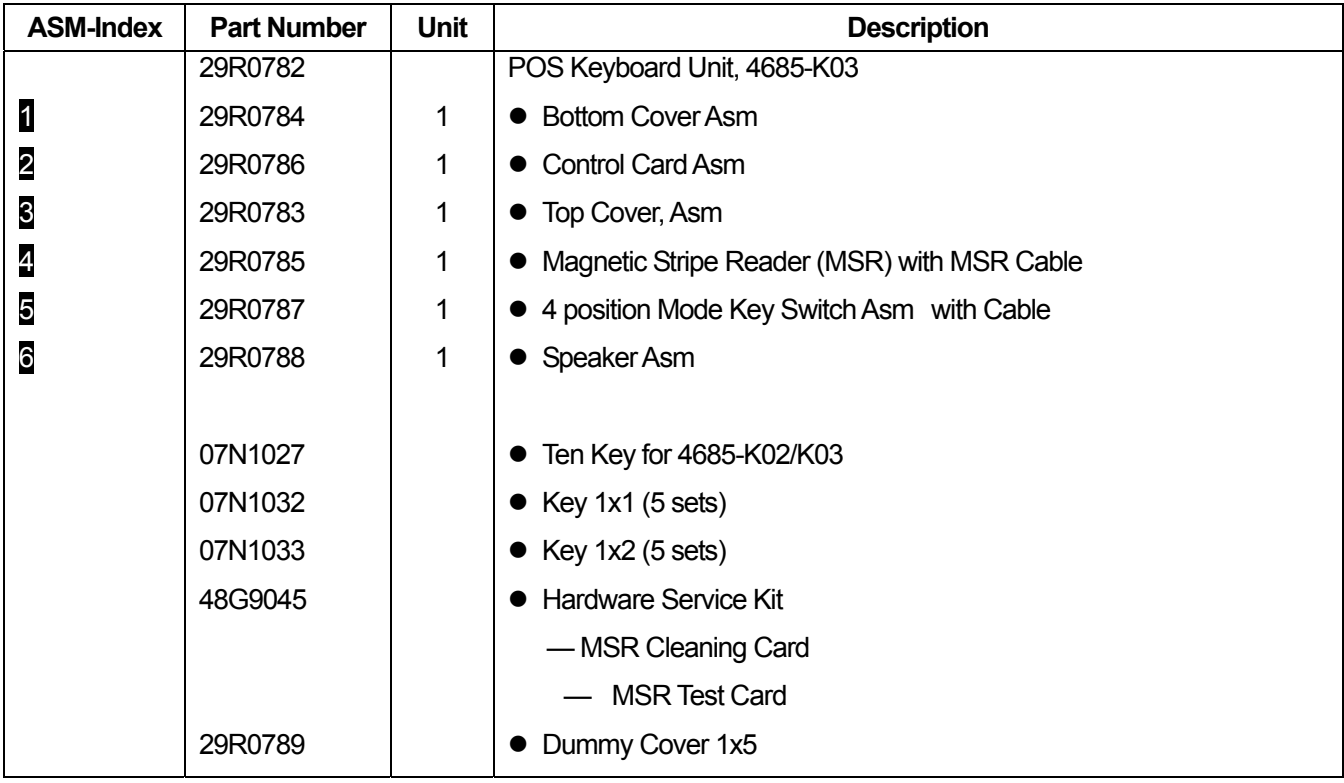

## **Appendix A. Accessory unit**

You should order accessory units from an IBM sales representative or your dealer.

<span id="page-46-0"></span>\_\_\_\_\_\_\_\_\_\_\_\_\_\_\_\_\_\_\_\_\_\_\_\_\_\_\_\_\_\_\_\_\_\_\_\_\_\_\_\_\_\_\_\_\_\_\_\_\_\_\_\_\_\_\_\_\_\_\_\_\_\_\_\_\_\_\_\_\_\_\_\_\_\_\_\_\_\_\_\_\_\_\_\_\_\_\_\_\_

#### **Accessory units**

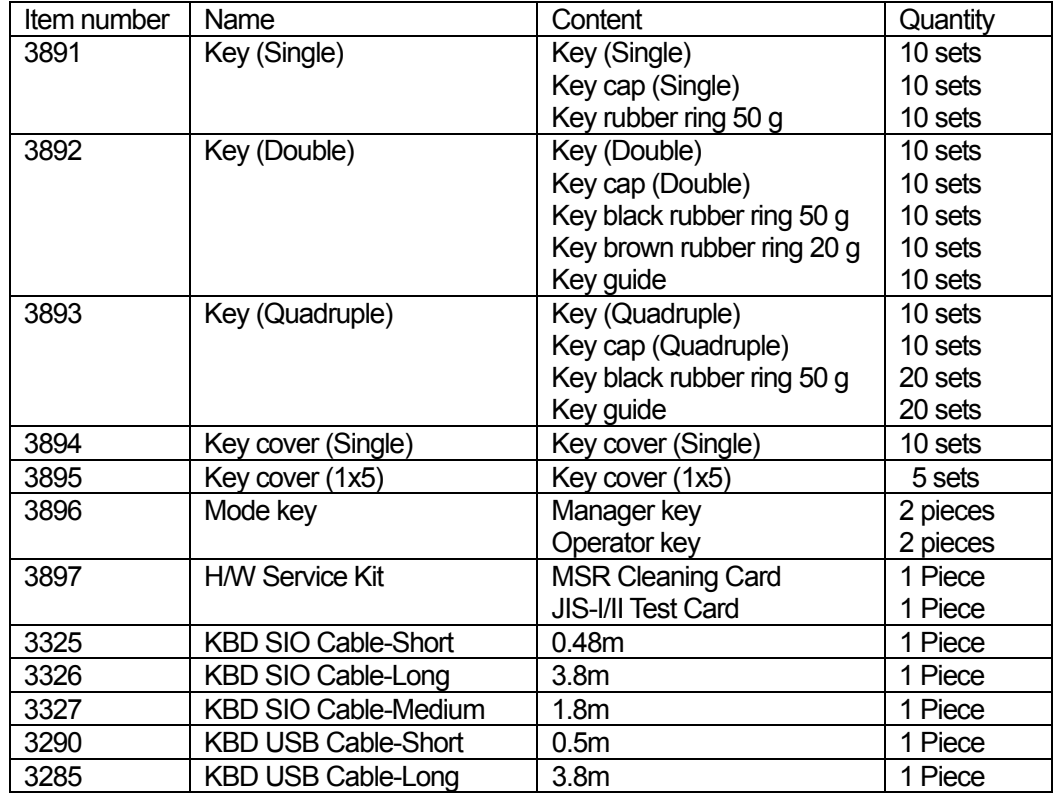

## <span id="page-48-0"></span>**Appendix B. Product specifications**

#### **Dimensions**

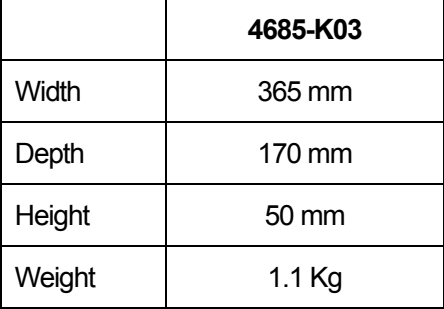

#### **Consumption current**  Peak:

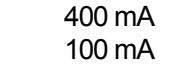

### **Environment condition**

Normal:

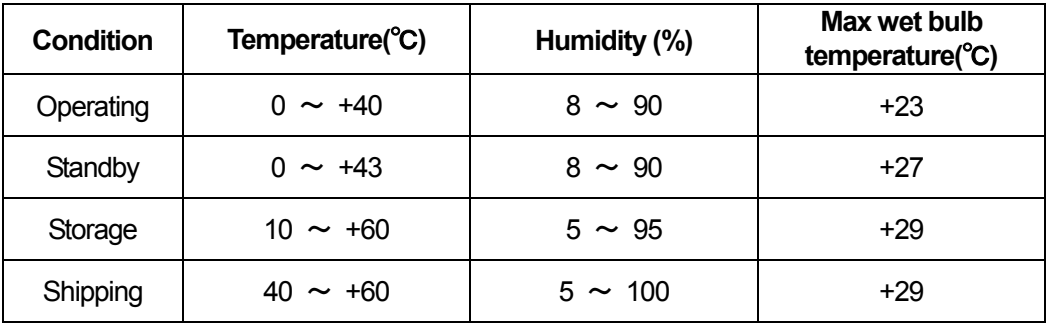

#### **MSR readable cards**

Compatible MSR cards are described in the following chart.

\_\_\_\_\_\_\_\_\_\_\_\_\_\_\_\_\_\_\_\_\_\_\_\_\_\_\_\_\_\_\_\_\_\_\_\_\_\_\_\_\_\_\_\_\_\_\_\_\_\_\_\_\_\_\_\_\_\_\_\_\_\_\_\_\_\_\_\_\_\_\_\_\_\_\_\_\_\_\_\_\_\_\_\_\_\_\_\_\_

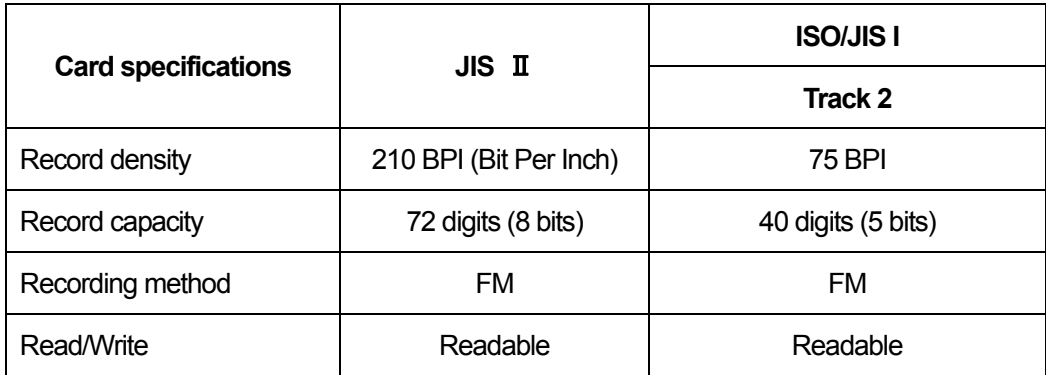

Printed in Japan

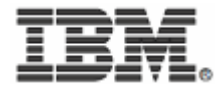

IBM Japan, Ltd. 〒106-8711 Roppongi 3-2-12, Minato-ku, Tokyo